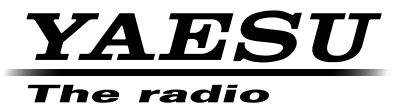

#### C4FM/FM 144/430 MHz DUOBAND-FUNKGERÄT

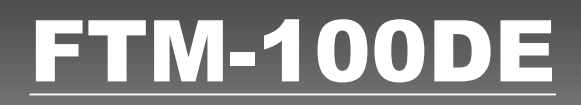

# **Anleitung (GM-Ausgabe)**

Vielen Dank für den Kauf dieses Yaesu-Produkts.

Diese Anleitung enthält Informationen zur "GM-Funktion".

Informationen zu den Basisfunktionen des Funkgeräts finden Sie in der beiliegenden Bedienungsanleitung des FT-100DE.

**Firmenbezeichnungen und Produkte in dieser Anleitung sind Warenzeichen oder eingetragene Warenzeichen des jeweiligen Unternehmens.**

# **Verwenden der GM-Funktion**

# **Inhalt**

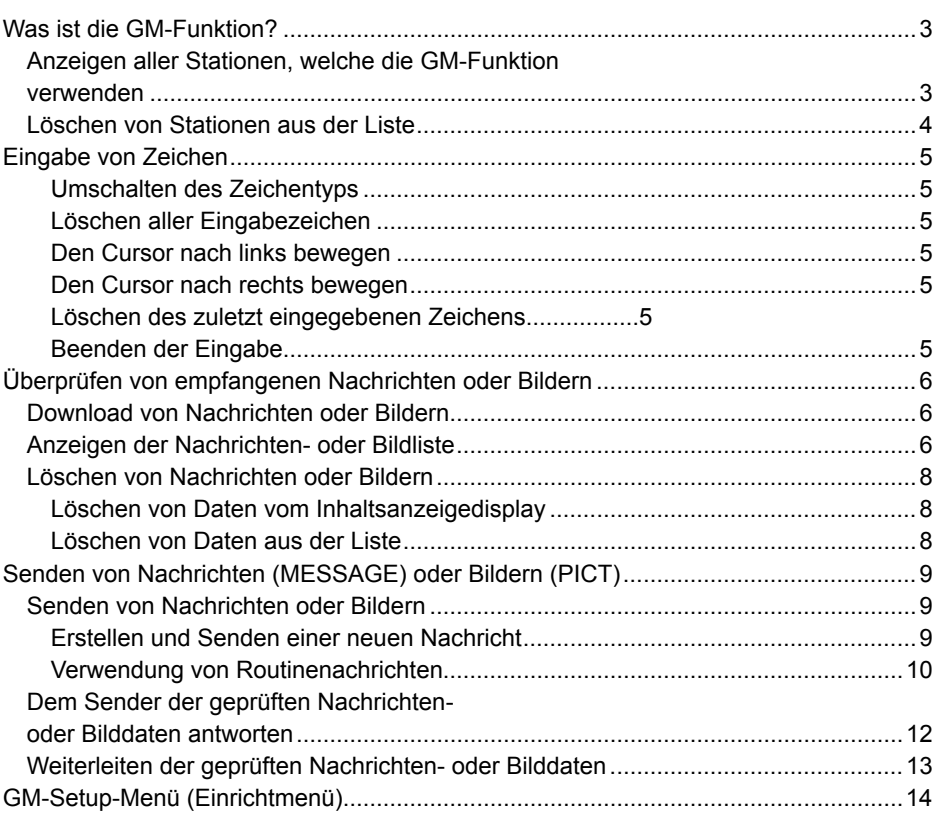

# **Was ist die GM-Funktion?**

Die GM-Funktion (Gruppenmonitor) überwacht automatisch auf andere Stationen mit der GM-Funktion in Betrieb auf der gleichen Frequenz oder Stationen, die im DN-Modus arbeiten, in Kommunikationsreichweite. Die GM-Funktion zeigt dann die erfassten Daten einschließlich der Richtung und Entfernung für jedes erkannte Rufzeichen auf dem Display an.

Neben der Benachrichtigung über die GM-Gruppenmitglieder in Ihrer

Kommunikationsreichweite zeigt die GM-Funktion auch die relativen Positionen aller Mitglieder in der Gruppe auf dem Display des Funkgeräts an.

Die GM-Funktion kann weiterhin verwendet werden, um Daten wie Nachrichten und Bilder unter Gruppenmitgliedern auszutauschen.

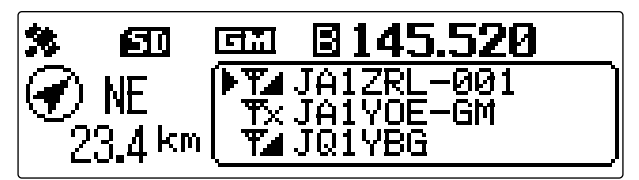

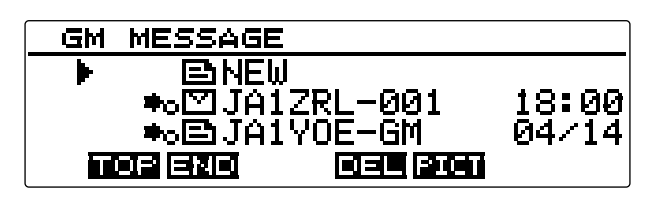

#### **Tipps**

- Die GM-Funktion funktioniert nicht in der analogen Betriebsart. Wenn die GM-Funktion aktiviert ist, schaltet das Betriebsband automatisch in die Betriebsart DN.
- Beim Senden eines Bilds mit der GM-Funktion in Betrieb schaltet das Betriebsband automatisch auf den FR-Modus ("Fast-Rate"-Betriebsart zur Datenübertragung mit hoher Geschwindigkeit). Nach Abschluss der Datenübertragung kehrt die Betriebsart automatisch zum ursprünglichen V/D-Modus (gleichzeitige Sprach-/Datenkommunikation) zurück.

### **Anzeigen aller Stationen, welche die GM-Funktion verwenden**

**1** Die festgelegte Frequenz auf dem Betriebsband einstellen.

#### **Was ist die GM-Funktion?**

#### 2 **G<sub>v</sub>** drücken.

Die GM-Funktion wird aktiviert und zeigt bis zu 24 Stationen an, welche den GM-Modus auf der gleichen Frequenz verwenden, oder Stationen die im DN-Modus in Kommunikationsreichweite arbeiten.

- Tipps Zeigt Tu für Stationen in Ihrer Kommunikationsreichweite an.
	- Zeigt Tx für Stationen außerhalb Ihrer Kommunikationsreichweite an.

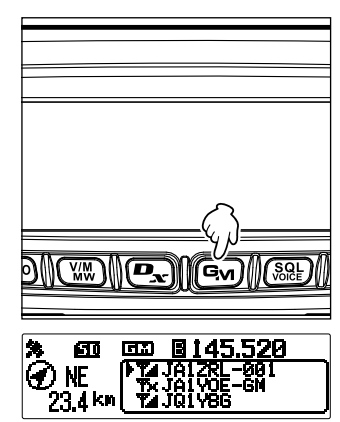

#### **Löschen von Stationen aus der Liste**

Die in der Liste angezeigten Stationen löschen.

1 Drücken **BACK**.

**2** Den Drehregler drehen, um die Station, gelöscht werden soll, auszuwählen, dann  $\binom{DISF}{S}$  drücken. Löscht die ausgewählte Station aus der Liste.  $\overline{\text{Hion}}$  Drücken von  $\overline{\text{TxPO}}$  löscht alle in der Liste

angezeigten Stationen.

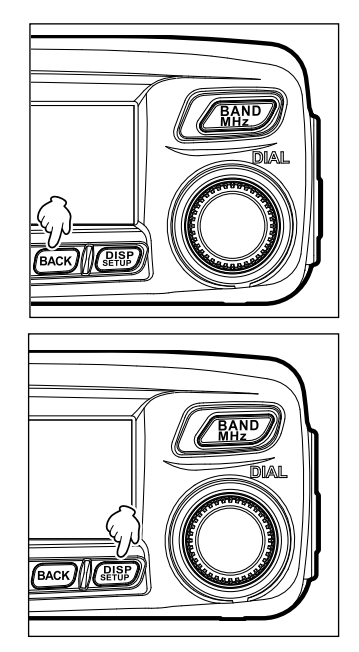

## **Eingabe von Zeichen**

Sie können Buchstaben und Zeichen wie nachstehend beschrieben eingeben, um Nachrichten zu verfassen.

#### **Umschalten des Zeichentyps**

 drücken ([A/a] wird an der Oberseite angezeigt). Jedes Drücken ändert den Zeichentyp in der folgenden Reihenfolge. Großbuchstaben → Symbole → Kleinbuchstaben → Zahlen

#### **Löschen aller Eingabezeichen**

WW) drücken ([CLR] wird an der Oberseite angezeigt).

#### **Den Cursor nach links bewegen**

 $\left[\frac{d\mathbf{p}}{d\mathbf{x}}\right]$  drücken ( $\left[\leftarrow\right]$  wird an der Oberseite angezeigt).

#### **Den Cursor nach rechts bewegen**

 $\boxed{\mathbf{G}_{\mathbf{M}}}$  drücken ( $\boxed{\rightarrow}$ ] wird an der Oberseite angezeigt).

#### **Löschen des zuletzt eingegebenen Zeichens**

 $\sqrt{\frac{QQL}{QQE}}$  drücken ([×] wird an der Oberseite angezeigt).

#### **Beenden der Eingabe**

 $\sqrt{\frac{\text{DISP}}{\text{SETUP}}}$  oder  $\sqrt{\frac{\text{BACK}}{\text{BACK}}}$  drücken.

## **Überprüfen von empfangenen Nachrichten oder Bildern**

Nachrichten oder Bilder in der LOG-Liste über die GM-Funktion überprüfen.

#### **Download von Nachrichten oder Bildern**

Wenn eine Nachricht oder ein Bild in der digitalen Betriebsart von einer Station auf der gleichen Betriebsfrequenz gesendet wird, wird der Inhalt der Nachricht oder des Bilds eine gewisse Zeit lang auf dem Display des Funkgeräts angezeigt. Nachrichtendaten können in den Speicher des Funkgeräts geladen werden und Bilddaten können auf die microSD-Speicherkarte geladen werden, die im Funkgerät eingelegt wird.

**Bei Empfang einer Nachricht Bei Empfang eines Bilds**

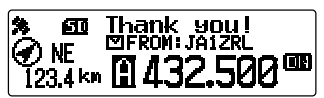

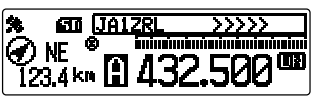

#### **Tipps**

- Während des Empfangs einer Nachricht werden das Rufzeichen des Senders und ">>>" angezeigt, um den Empfangsfortschritt der Daten anzugeben.
- Wenn die Nachricht wegen eines nicht unterstützten Dateiformats oder aus anderen Gründen nicht erfolgreich geladen werden kann, wird "Not Completed" (Nicht abgeschlossen) angezeigt.
- Wenn die Bilddaten wegen unzureichendem Speicherplatz nicht auf die microSD-Speicherkarte geladen werden können wird "Insufficient SD's Memory" angezeigt.

#### **Anzeigen der Nachrichten- oder Bildliste**

Sie können die Liste gesendeter und empfangener Daten anzeigen. Sie können auch die Daten, die Sie überprüfen möchten, aus der Liste wählen.

**1** Länger als eine **G**<sub>v</sub> Sekunde drücken. Zeigt das Display "LOG SELECT" zur Auswahl des Logs an.

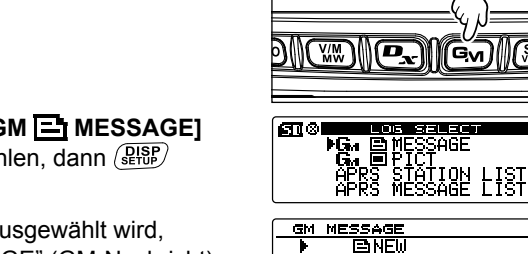

**2** Den Drehregler drehen, um **[GM MESSAGE]** oder **[GM PICT]** auszuwählen, dann drücken.

Wenn **[GM MESSAGE]** ausgewählt wird, wird das Display "GM MESSAGE" (GM-Nachricht) angezeigt.

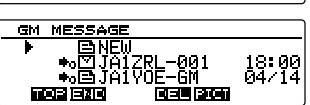

 $\mathbb{M}$ sol

#### **Überprüfen von empfangenen Nachrichten oder Bildern**

Wenn **[GM**  $\boxed{=}$  **PICT]** ausgewählt wird, wird das Display "GM PICT" angezeigt und die Bilder und Zeitstempel werden aufgelistet.

 $\left[\frac{D_{\mathbf{x}}}{\mathbf{x}}\right]$ drücken ( $\left[\frac{D_{\mathbf{x}}}{\mathbf{x}}\right]$  wird an der Oberseite angezeigt), um die Anzeige auf die Bildgrößenanzeige umzuschalten. Jedes Drücken

von  $\left[\mathbf{D}_{\infty}\right]$  schaltet die Anzeige um.

Tipp  $\Box$  angezeigt auf der linken Seite des Symbols gibt an, dass das Bild erfolgreich empfangen worden ist.

GM PICT → 四JQ1VBG<br>→ 回JA1ZRL-001<br>→ 回JA1VOE-6M  $\frac{18:85}{18:88}$ na - Ta nos en no celas GM PICT 

15k

Tipp Symbole auf der linken Seite der LOG-Liste zeigen Folgendes an.

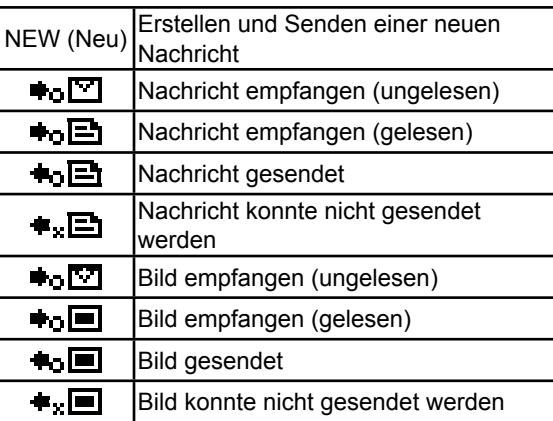

- Tipps Die zuletzt empfangenen Daten stehen am Anfang der Liste.
	- $\cdot$   $\overline{\binom{VM}{WW}}$  drücken ( $\blacksquare$  $\blacksquare$  wird an der Oberseite angezeigt), um zum Ende der Liste zu springen.
	- Wenn es viele Dateien gibt, kann es eine Weile dauern, um an das Ende der Liste zu springen. [PTT] drücken, um den Vorgang abzubrechen.
	- (TXPO) drücken (**WIPT** wird an der Oberseite angezeigt), um zum Anfang der Liste zu springen.
- **1** Den Drehregler drehen, um die Daten auszuwählen, die geprüft werden sollen, dann  $\sqrt{g_{H\bar{u}}g_{H\bar{v}}g}$  drücken.

Zeigt die ausgewählten Daten an.

**2**  $(BACK)$  zweimal drücken.

Bringt das Display zurück zum zuvor angezeigten Display.

#### **Löschen von Nachrichten oder Bildern**

Sie können unnötige Daten von den Speicherkanälen oder der microSD-Speicherkarte löschen.

#### **Löschen von Daten vom Inhaltsanzeigedisplay**

- **1** Die Daten anzeigen lassen, die gelöscht werden sollen.
- 2 Drücken (Sy) (**ITH** wird an der Oberseite angezeigt).

Zeigt das Bestätigungsdisplay an.

**3** Den Drehregler drehen, um **[OK?]** auszuwählen, dann (RISP) drücken.

Beginnt den Löschvorgang.

Nachdem der Löschvorgang beendet ist, kehrt die Anzeige zum Datenlistendisplay zurück.

Zeilen bewegen sich um jeweils eine Zeile nach oben.

#### **Löschen von Daten aus der Liste**

- **1** In der Datenliste die Daten, die gelöscht werden sollen, durch Drehen des Drehreglers auswählen.
- **2** drücken  $\boxed{G_M}$  ( $\boxed{11}$ , wird an der Oberseite angezeigt).

Zeigt das Bestätigungsdisplay an.

**3** Den Drehregler drehen, um **[OK?]** auszuwählen, dann (RISP) drücken.

Beginnt den Löschvorgang.

Nachdem der Löschvorgang beendet ist, kehrt die Anzeige zum Datenlistendisplay zurück.

Zeilen bewegen sich um jeweils eine Zeile nach oben.

 Tipp Zum Abbrechen des Löschens [Cancel] (Abbrechen) wählen, dann  $\binom{QISP}{S}$  drücken.

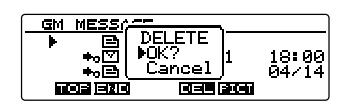

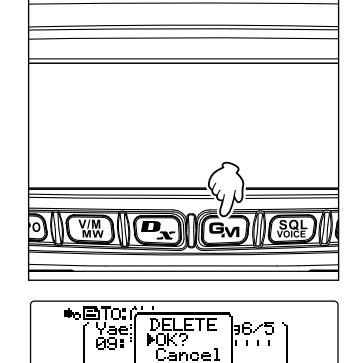

निष्पने विजया निर्माण किन्तन

Tipp Zum Abbrechen des Löschens [Cancel] (Abbrechen) wählen, dann  $\left(\frac{\overline{DISP}}{\overline{SUSP}}\right)$  drücken.

# **Senden von Nachrichten (MESSAGE) oder Bildern (PICT)**

Nachrichten und Bilder über die GM-Funktion senden.

Es gibt die folgenden drei Möglichkeiten, Nachrichten oder Bilder zu senden.

- (1) Erstellen und Senden einer neuen Nachricht
- (2) Dem Sender der geprüften Nachrichten- oder Bilddaten antworten
- (3) Weiterleiten der geprüften Nachrichten- oder Bilddaten

#### **Senden von Nachrichten oder Bildern**

Sie können Nachrichten oder Bilder vom Funkgerät senden. Gesendete Daten können von allen Stationen gesehen werden, die in der digitalen Betriebsart auf der gleichen Frequenz betrieben werden.

Es gibt die folgenden drei Möglichkeiten, Nachrichten oder Bilder zu senden.

(1) Erstellen und Senden einer neuen Nachricht

- (2) Dem Sender der heruntergeladenen Nachrichten- oder Bilddaten antworten
- (3) Weiterleiten heruntergeladener Nachrichten- oder Bilddaten

#### **Erstellen und Senden einer neuen Nachricht**

Eine neue Nachricht erstellen und senden.

**1** Länger als eine **G**<sub>v</sub> Sekunde drücken. Zeigt das Display "LOG SELECT" zur Auswahl des Logs an.

- **2** Den Drehregler drehen, um **[GM MESSAGE]** auszuwählen, dann (RISP) drücken. Zeigt das Display "GM MESSAGE" (GM-Nachricht) an.
- **3** Den Drehregler drehen, um **[NEW]** (Neu) auszuwählen, dann  $\left(\frac{\Omega}{\Omega} \right)$  drücken.
- 4 drücken (TXPO) (**EDUT** wird an der Oberseite angezeigt).

Zeigt das Display zur Nachrichteneingabe an.

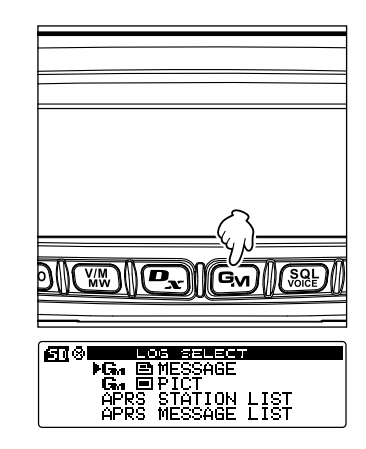

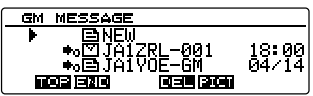

**5** Zur Eingabe einer Nachricht siehe "Eingabe von Zeichen" on page 5.

#### **Senden von Nachrichten (MESSAGE) oder Bildern (PICT)**

6 Drücken **BACK**).

Zeigt die gesamte Nachricht an.

- $\Box$ Tipps Zum Speichern der erstellten Nachricht  $\Box$  drücken ( **CHEE** wird an der Oberseite angezeigt). Einzelheiten siehe "Registrieren von Routinenachrichten" on page 11.
	- Um die Eingabe der Nachricht fortzusetzen, TXPO  $dr$ ücken ( $\frac{d}{dr}$  wird an der Oberseite angezeigt).
- **7** Drücken (See) (**1111** wird an der Oberseite angezeigt).

Sendet die Nachricht.

Tipp Zum Abbrechen des Sendevorgangs (BACK) drücken.

Nachdem das Senden der Nachricht abgeschlossen ist, wird "Completed" (Abgeschlossen) angezeigt, und das Display kehrt dann zum

Nachrichtenlistendisplay zurück. Das Tag der gesendeten Nachricht wird oben in der Liste hinzugefügt.

#### **Verwendung von Routinenachrichten**

Die folgenden 19 Routinenachrichten werden im Funkgerät bei Versand ab Werk gespeichert, um schnelle Eingabe zu ermöglichen.

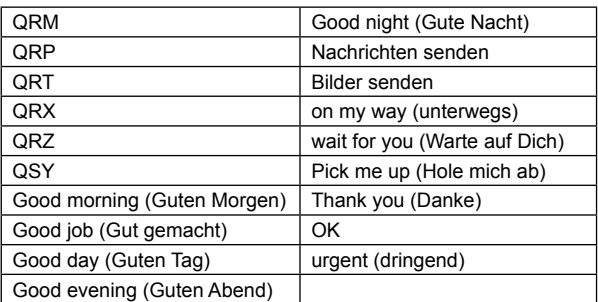

- **1** Schritten 1 bis 3 unter "Erstellen und Senden einer neuen Nachricht" on page 9 folgen, um das Display der Nachrichtendetails anzuzeigen.
- **2** Drücken  $(\mathbb{W})$  (**CHEE** wird an der Oberseite angezeigt).

Zeigt die Routinenachrichten oben am Display an.

Tipp Für "01" bis "10" können Sie eine Nachricht registrieren, die aus bis zu 16 Buchstaben besteht. Siehe "Registrieren von Routinenachrichten" on page 11.

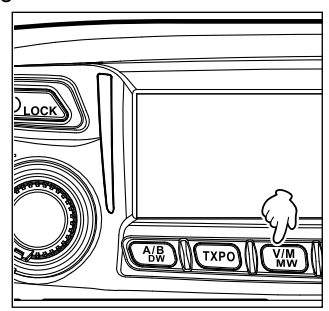

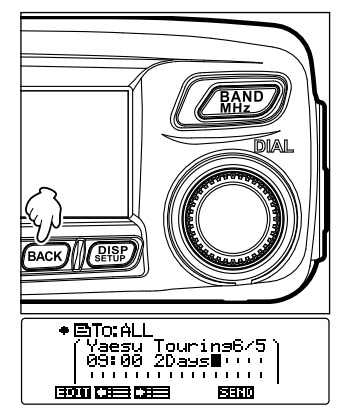

#### **Senden von Nachrichten (MESSAGE) oder Bildern (PICT)**

**3** Den Drehregler drehen, um die gewünschte Routinenachricht auszuwählen, dann  $\binom{DISP}{SETUP}$  drücken.

Zeigt die ausgewählte Routinenachricht im Nachrichteneingabefeld.

- **4** Drücken  $(\mathbb{W})$  (**CHEE** wird an der Oberseite angezeigt). Blendet das Routinenachrichtanzeigefeld oben am Display aus.
- **5** Zum Hinzufügen von Buchstaben zu der Nachricht Buchstaben gemäß Schritten 4 bis 5 unter "Erstellen und Senden einer neuen Nachricht" on page 9 eingeben.

#### ●**Registrieren von Routinenachrichten**

Sie können bis zu 10 Routinenachrichten registrieren, die maximal 80 Zeichen verwenden können.

Registrierte Nachrichten können auf gleiche Weise wie die 19 vorbereiteten Routinenachrichten ausgewählt und verwendet werden.

**1** Schritten 1 bis 5 unter "Erstellen und Senden einer neuen Nachricht" auf Seite 9 folgen, um eine Textnachricht einzugeben.

Tipp Alphanumerische Zeichen einschließlich Symbolen können verwendet werden.

- 2 Drücken **BACK**).
- **3** Drücken  $\left(\frac{D_{\mathbf{x}}}{\mathbf{X}}\right)$  ( $\left(\frac{D_{\mathbf{x}}}{\mathbf{X}}\right)$  wird an der Oberseite angezeigt).

Zeigt das Routinenachrichtanzeigefeld oben am Display.

**4** Den Drehregler drehen, um die Nummer auszuwählen, unter der die Nachricht registriert werden soll, dann  $\left(\frac{\mathbf{Q} \cdot \mathbf{S} \cdot \mathbf{P}}{\mathbf{Q} \cdot \mathbf{P}}\right)$  drücken.

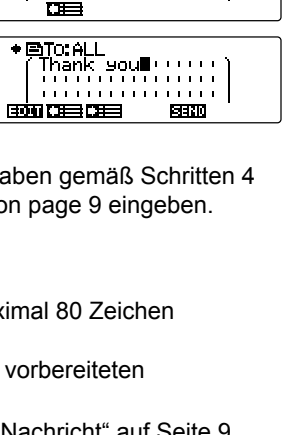

READ+\_ : [Thank sou www.ii <del>.</del> . . . . . . . . . . . . . . . . . . . . . . . . . . . . . .

> :[Thank gourrents] Thank you ..... . . . . . . . . . . . . . . . .

œ

READ+

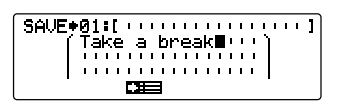

ඐ∭∭

D

อ\\∩ััั

Tipp Sie können eine Nummer von "01" bis "10" auswählen.

Registriert den Text als Routinenachricht und schließt das Routinenachrichtenfeld.

- Tipps Wenn Sie eine neue Nachricht mit einer Nummer registrieren, unter der bereits eine Nachricht registriert worden ist, wird die alte Nachricht überschrieben.
	- Um die Registrierung abzubrechen,  $\left[\mathbf{D}_{\mathbf{x}}\right]$  erneut drücken ( $\left[\mathbf{D}_{\mathbf{x}}\right]$  wird an der Oberseite angezeigt).

#### **Dem Sender der geprüften Nachrichten- oder Bilddaten antworten**

Dem Sender der geprüften Nachrichten- oder Bilddaten antworten.

- 1 Länger als eine (S<sub>M</sub>) Sekunde drücken. Zeigt das Display "LOG SELECT" zur Auswahl des Logs an.
- **2** Den Drehregler drehen, um **[GM MESSAGE]** oder **[GM PICT]** auszuwählen, dann  $\binom{DISP}{\text{SUSP}}$ drücken.

```
Wenn [GM MESSAGE] ausgewählt wird,
wird das Display "GM MESSAGE" (GM-Nachricht) 
angezeigt.
```

```
Wenn [GM \blacksquare PICT] ausgewählt wird, wird das
Display "GM PICT" (GM-Bild) angezeigt.
```
**3** Den Drehregler drehen, um die Daten auszuwählen, auf die geantwortet werden soll, dann  $\binom{RISP}{RIS}$  drücken.

Zeigt die ausgewählten Daten an.

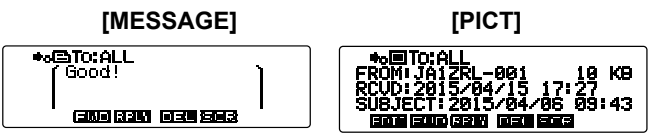

- **4** Drücken  $\left[\frac{D_{\mathbf{x}}}{\mathbf{x}}\right]$  ( $\left[\frac{1}{\mathbf{x}}\right]$  wird an der Oberseite angezeigt). Zeigt das Display zur Nachrichteneingabe an.
- **5** Die Antwortnachricht eingeben.

Zur Eingabe der Antwortnachricht siehe "Erstellen und Senden einer neuen Nachricht" on page 9.

- Tipps Beim Antworten wird das Rufzeichen des Senders der MESSAGE/PICT-Daten automatisch unter "to:" (an) angegeben.
	- Anders ausgedrückt: Auch, wenn Sie das Rufzeichen des Senders der Daten für "to:" (an) angeben, um zu antworten, können andere Stationen mit der GM-Funktion auf der gleichen Frequenz weiterhin die Nachricht oder das Bild ansehen, solange sie innerhalb der Kommunikationsreichweite sind.
- 6 Drücken **BACK**).

Zeigt die gesamte Nachricht an.

**7** drücken (See) (**1111** wird an der Oberseite angezeigt).

Sendet die Nachricht. Nachdem das Senden der Nachricht oder des Bilds abgeschlossen ist, wird "Completed" (Abgeschlossen) angezeigt, und das Display kehrt dann entweder zum Nachrichtenlistendisplay oder Bilddatendisplay zurück.

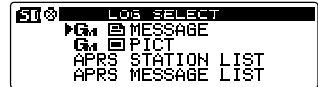

13

#### **Weiterleiten der geprüften Nachrichten- oder Bilddaten**

Sie können die geprüften Nachrichten- oder Bilddaten weiterleiten.

- **1** länger als eine (S<sub>M</sub>) Sekunde drücken. Zeigt das Display "LOG SELECT" zur Auswahl des Logs an.
- **2** Den Drehregler drehen, um **[GM EMESSAGE]** oder **[GM PICT]** auszuwählen, dann drücken  $\binom{DISP}{SEHUP}$ .

Wenn **[GM E MESSAGE]** ausgewählt wird, wird das Display "GM MESSAGE" (GM-Nachricht) angezeigt.

Wenn **[GM**  $\boxed{=}$  **PICT]** ausgewählt wird, wird das Display "GM PICT" (GM-Bild) angezeigt.

**3** Den Drehregler drehen, um die Daten auszuwählen, die weitergeleitet werden sollen, dann  $\binom{DISP}{S E T U P}$  drücken. Zeigt die ausgewählten Daten an.

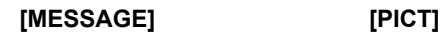

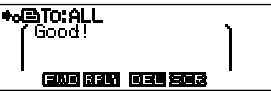

 **4** drücken  $\overline{\mathbf{w}}$  (**ELUE** wird an der Oberseite angezeigt). "SEND "to: ALL"" wird angezeigt.

Ī0 620 030

**5** Den Drehregler drehen, um **[OK?]** auszuwählen, dann (RFF) drücken.

Nachdem das Senden der Nachricht oder des Bilds abgeschlossen ist, wird "Completed" (Abgeschlossen) angezeigt, und das Display kehrt dann entweder zum Nachrichtenlistendisplay oder Bilddatendisplay zurück.

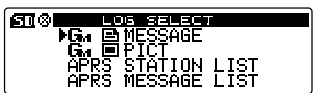

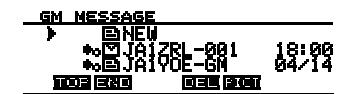

KB

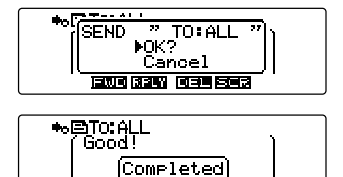

医双间隙静脉 阿里里氏菌属

# **GM-Setup-Menü (Einrichtmenü)**

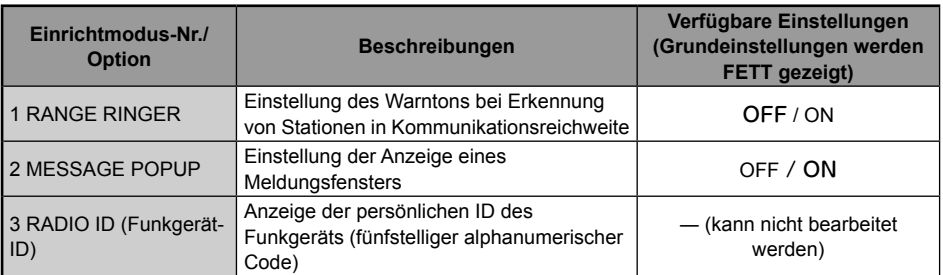

#### ●**1 RANGE RINGER**

**Beschreibung:** Aktiviert/deaktiviert den Warnton bei Erkennung von Stationen in Kommunikationsreichweite. "ON" (Ein) auswählen, um den Warnton bei Erkennung von Stationen in Kommunikationsreichweite zu aktivieren.

#### ●**2 MESSAGE POPUP**

**Beschreibung:** Aktiviert/deaktiviert das Anzeigen eines Meldungsfensters. "ON" (Ein) auswählen, um das Meldungsfenster anzuzeigen.

#### ●**3 RADIO ID (Funkgerät-ID)**

**Beschreibung:** In der GM-Funktion sendet jedes Funkgerät neben dem Rufzeichen seine eigene ID.

Die Funkgerät-ID ist ein 5-stelliger Code, der aus alphanumerischen Zeichen besteht, die während der Fertigung in das Funkgerät geschrieben werden.

Die Funkgerät-ID kann nicht bearbeitet werden.

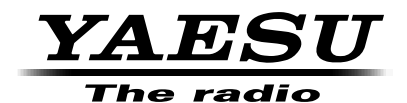

Copyright 2015 YAESU MUSEN CO., LTD. Alle Rechte vorbehalten.

Nachdruck oder Vervielfältigung dieser Anleitung, ob ganz oder teilweise, ist ohne ausdrückliche Genehmigung von YAESU MUSEN CO., LTD. verboten.